A Migration Guide for

Switching
Mobile Device
Management
Solutions

in Education

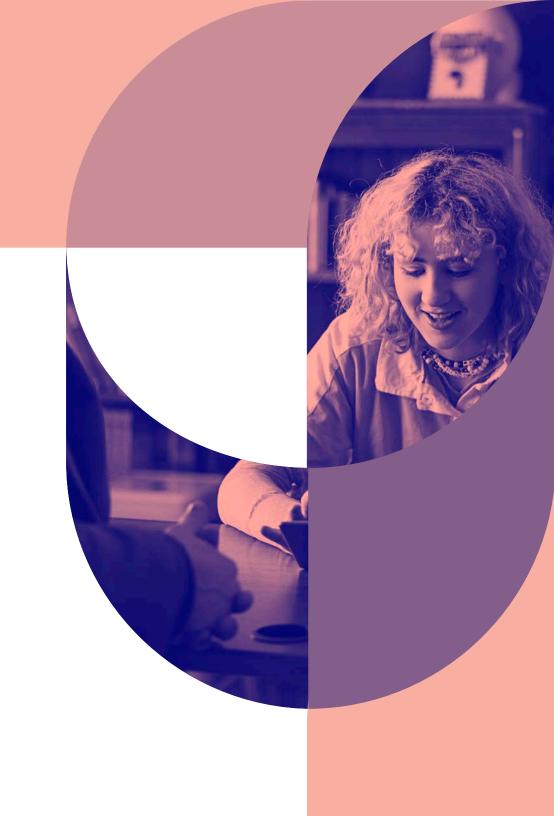

# Research firms have proclaimed...

...unified endpoint management (UEM) as the future of device management, but Gartner now believes UEM is three to five years away for most organizations — something that was also predicted three to five years ago. This lack of UEM adoption is due to the different structures built to manage each respective ecosystem.

Microsoft solutions are a natural extension for the Windows ecosystem. Google is investing further in its own ecosystem. And Jamf is the standard for the Apple ecosystem. There is no "best" for unified endpoints and with Forrester citing that less than 5% of organizations actually use UEM, many are searching for the right solution to fit their needs and their ecosystem.

## Are you one of them?

There are many reasons for switching mobile device management (MDM) providers. Whether your current provider doesn't provide the support you expect or you simply require a more robust tool, switching vendors doesn't have to be overwhelming or painful.

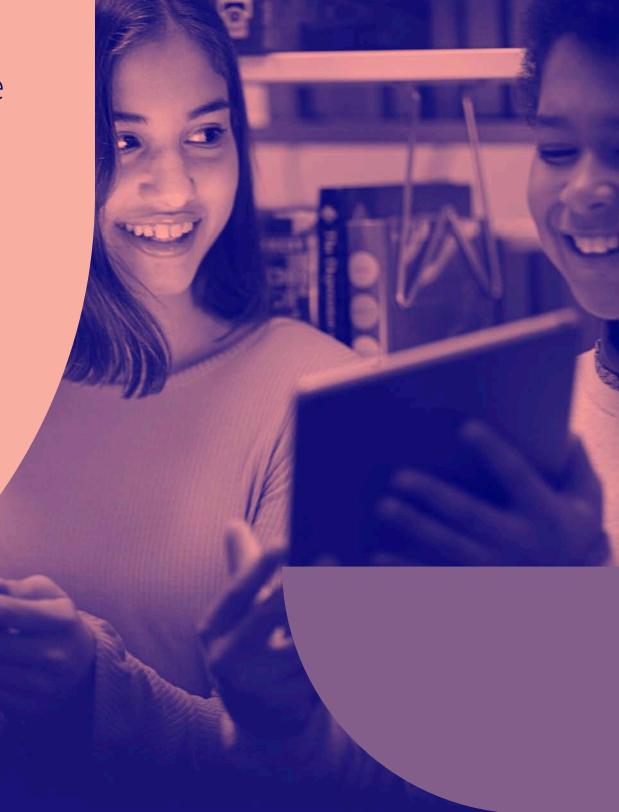

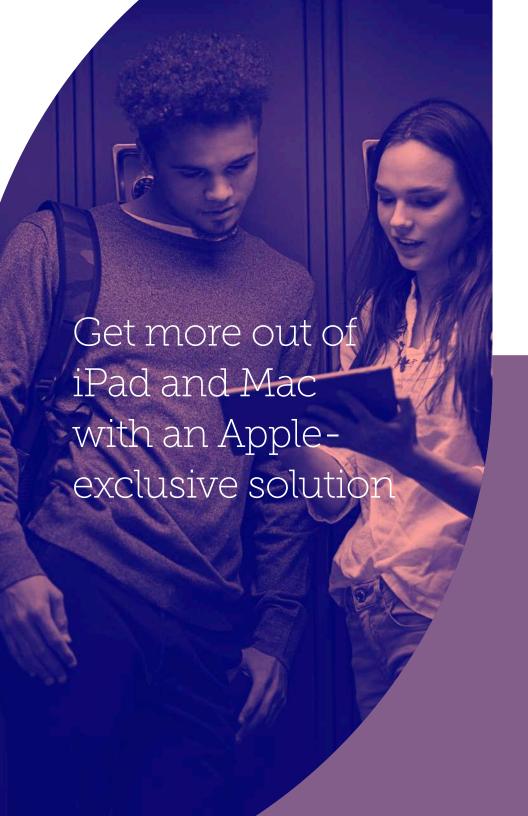

## As the makers of Jamf Pro and Jamf School —

Apple-specific, ecosystem management solutions used by 7 of 10 top U.S. school districts, 10 of 10 best U.S. national universities, and 10 of 10 best global universities as ranked by US News and World Report — we have helped thousands of schools smoothly transition their iPad, Mac and Apple TV devices to Jamf.

## Ready for a solution built just for your needs?

This guide prepares you for the change, providing the necessary steps to transition MDMs in a way that minimizes disruptions and invasions into education and your work.

## We'll walk you through:

- A migration timeline with crucial checkpoints
- A step-by-step workflow to ensure transition success
- A post-migration checklist to confirm a proper transition

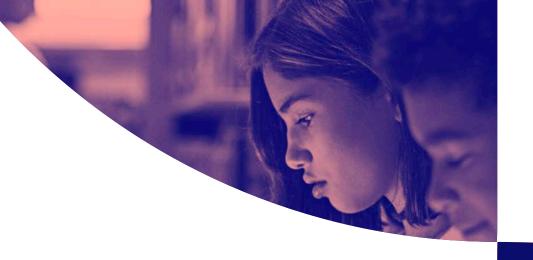

## Once the decision is made to switch MDM solutions,

the first step is to construct a logical, achievable timeline. The timeline should include critical milestones, financial considerations, school breaks or any other factors that may impact implementation success. Choose a time when devices can be out of use in order to give IT time to make the transition without impacting users.

Ace your migration with a manageable timeline

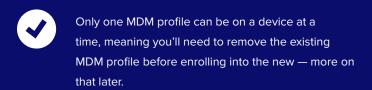

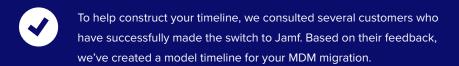

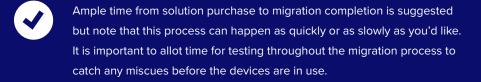

## **Education Timeline**

#### WEEK 1

#### **Prepare infrastructure**

Prepare your Jamf Pro or Jamf School on-premises environment if necessary. Disregard if utilizing a hosted solution.

#### DAY 1

#### **Purchase of new MDM**

Purchase order signed with your new provider.

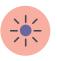

#### WEEK 2

#### **Export assets**

Remove assets from current MDM to prepare for transitioning to the new MDM.

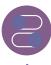

## WEEK 4 Device turn in (if applicable)

Collect devices or If allowing students to keep their device over the summer, notify them that access will be unavailable while you wipe and reset their iPad.

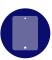

#### WEEK 5

#### **Enroll devices into Jamf Pro/Jamf School**

Assign previous Device Enrollment and Apps and Books tokens (if applicable), import information and enroll devices into new MDM.

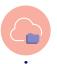

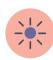

#### DAY 2

Review and familiarize yourself with Jamf School or Jamf Pro's Administration Guide

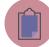

#### WEEK 1

#### **Document production workflows**

Evaluate and compile thorough documentation on how you currently use your MDM.

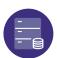

#### WEEK 3

#### Store device data

Decide what data needs to be kept and select how and where to store it.

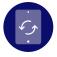

#### WEEK 4

#### **Un-enroll devices from current MDM**

Transfer Apple's Device Enrollment and Volume Purchasing tokens (if applicable) and reset each device.

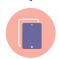

#### WEEK 5

#### **Hand out devices**

Provide teachers and students with full access to their newly enrolled device.

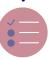

#### WEEK 6

#### **Post-migration checks**

Check device inventory to ensure data transfer and device enrollment.

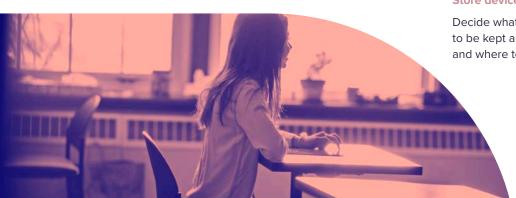

# Preparing for the MDM transition

Whether you are migrating your Mac or iPad or both, this guide applies. The following steps address the process for iPadOS and macOS MDM migrations.

## If you haven't already...

Prior to configuring your new MDM to your specifications, it is essential to prepare your current management solution for the migration. Compile thorough documentation (if you haven't already) regarding how you currently use your MDM and identify any critical workflows.

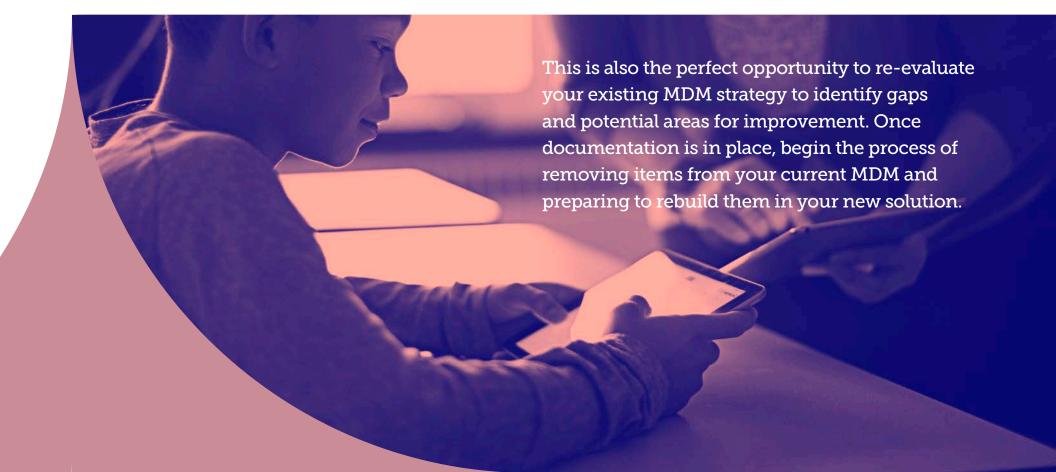

## **Options to prepare Mac**

Jamf Pro and Jamf School have the ability to run scripts, deploy configuration profiles, and Self Service options (with Jamf Pro) are available, but Jamf Pro goes one step further by installing an agent for management. This means you don't always have to erase your Mac to get them under management.

## Organizations can approach switching Mac in three ways:

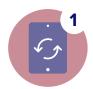

If the Macs are associated with Apple School Manager and you are comfortable erasing them, then restore to factory settings and they will automatically be enrolled into Jamf during setup — similar to the iPad process described in this guide below.

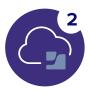

If you'd prefer not to erase them, you can install a package file that will enroll the Mac and establish management trust to your Jamf server. You can choose to install this package file manually or use a tool like Apple Remote Desktop.

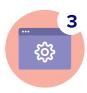

Alternatively, you can direct your users to download that same package file from an enrollment website that is set up for you with Jamf. This gives users the flexibility to install on their own.

**Note:** The first option removes the old MDM during reformatting. For options 2 and 3, you can remove the old management tool by sending a command via Jamf, which Jamf can do on your behalf.

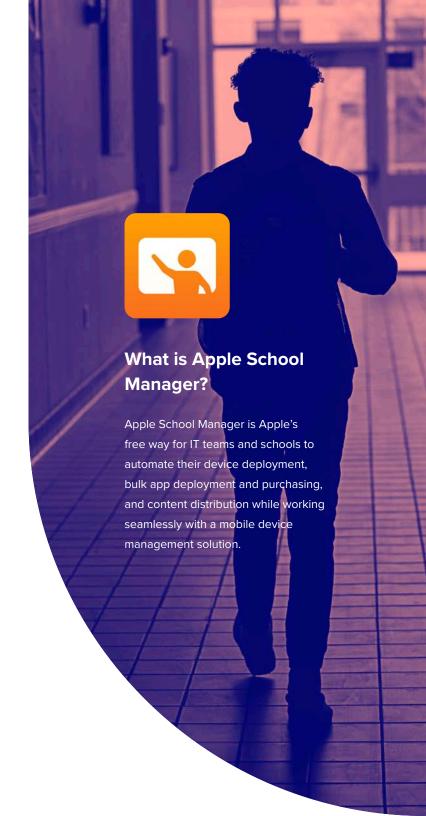

# Preparing end users for the transition

## Transparency into the MDM switching process is essential...

...to ensure device users do not lose valuable resources and precious classroom time. As such, inform them of the change and associated process early.

## Communication considerations include:

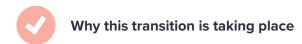

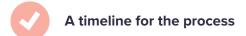

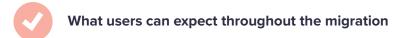

What a user's role is in the process

The last point is particularly important, especially if users will be required to wipe and re-enroll their own device. Since this is a manual process, we don't recommend having users wipe and re-enroll their devices.

In fact, most schools have gone so far as to disable this feature so that students are unable to un-enroll their device from management. But, if you'd like to have students and faculty participate in the process, draft a thorough step-by-step guide to ensure they fully understand their assignment. Doing this will help alleviate concerns for many school districts.

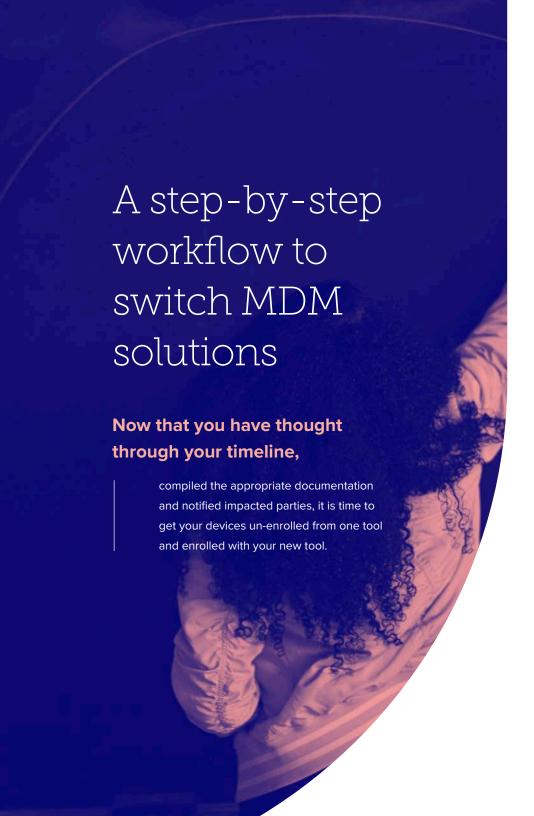

## **STEP** 1 **EXPORT ASSETS**, including:

Wi-Fi profiles

Security certificates

Scripts or other workflow objects

Packages and apps

Device inventory

Configuration profiles

Group memberships and users

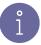

## Don't forget about your data

You'll also need to prepare for transitioning your data to the new MDM. When migrating iPad devices that have been enrolled in Apple School Manager, you'll want to wipe all content from the device.

Prior to doing so, decide what data needs to be kept and how to accomplish that. Consider what data is local to the device and what data is hosted elsewhere. For example, email is often stored on an IMAP or Exchange server, so it can easily be redownloaded after device setup, while other files may be stored in cloud services and retrieved at a time of your choosing.

## STEP 2 STORE DATA

Store your data in a preferred cloud storage service so you aren't relying on users to back up their data. A few examples of cloud storage providers include:

iCloud

Dropbox

Box

**Google Drive** 

Note: Restoring an iCloud backup on devices has posed problems for schools in the past. When doing this step, consult an Apple IT community such as Jamf Nation for assistance with any questions or reach out to Jamf directly.

Note: If your current solution doesn't support Activation Lock reset, ensure users log out of iCloud prior to turning in their device.

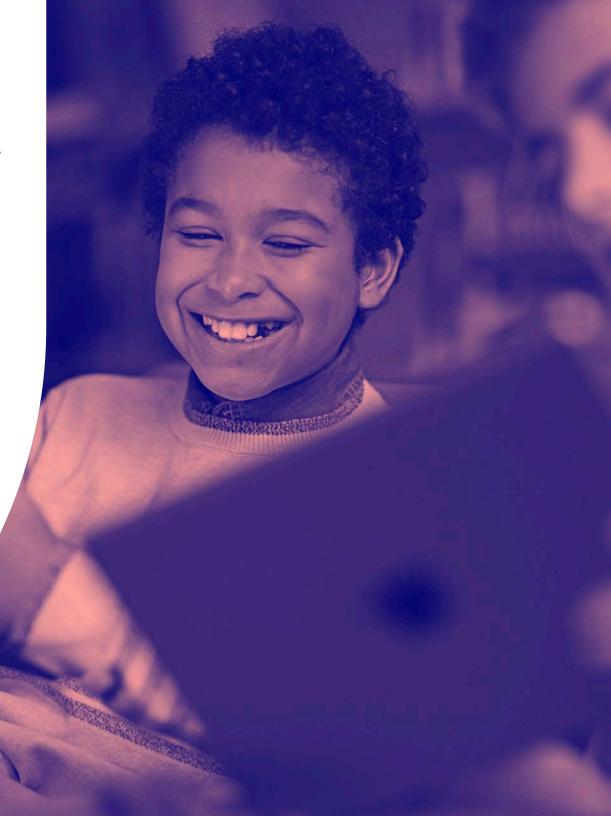

## STEP 3

## **UN-ENROLLING FROM YOUR CURRENT MDM**

With assets exported, data stored and users informed of the migration, begin removing devices from the current MDM. Depending on whether you enrolled your devices using Apple School Manager you have two paths to choose from.

## **Option A:**

## **Using Apple School Manager**

#### 1 Move Device Enrollment and Apps and Books tokens to new MDM

- Your Device Enrollment token is a record of all devices purchased at your school.
- Your Apps and Books token keeps track of all app purchases.

### 2 Un-enroll or wipe devices

 Utilize a mass wipe command. This can be the last command you submit in your current MDM.
 Automating this process ensures that all devices are wiped and un-enrolled properly.

### OR

 Have each student and faculty member reset their iPad by erasing all content and settings in the Settings app. Ensure you have a method to guarantee Activation Lock is disabled.

During setup, end users will need to join a wireless network as the SSID is lost during the wipe.

## **Option B:**

## **Not Using Apple School Manager**

#### Move Device and Apps and Books tokens to new MDM

Your Device Enrollment token is a record of all devices purchased at your school.

#### OR

- Your Apps and Books token keeps track of all app purchases.
- Have each student and faculty member reset their iPad by erasing all content and settings in the Settings app.
   Ensure you have a method to guarantee Activation Lock is disabled.

While not using Apple School Manager may appear to be a shorter route to migration completion, in reality, it is the exact opposite.

This process is manual and requires you to physically touch each device. At roughly 30 seconds to one minute per iPad, the hours quickly add up. Apple School Manager make this an automated, zero-touch process.

## STEP 4 MIGRATING TO JAMF

It's time to begin formally transitioning your Apple devices to your new MDM solution — Jamf Pro or Jamf School. Once again, the path you choose is dependent on whether or not you utilize Apple's deployment programs.

### **Option A:**

## **Using Apple School Manager**

- 1 Assign previous Device Enrollment and Apps and Books tokens to your Jamf MDM
  - Your Device Enrollment token(s) identify the devices owned by the school. Transferring these to the new solution automates the assignment process for each device.
  - Once you add your Apps and Books token(s) to the new MDM service, the apps are removed from all devices on the old MDM. Ownership of the apps remain intact. Upon uploading the token to Jamf, you can reassign all apps without needing to re-purchase.
- 2 Import information that you previously exported from your old MDM
  - This may require custom scripts, so make sure to test before importing.
- 3 Create your enrollment profile
  - Jamf Pro has "pre-stage enrollments" whereas Jamf School has "DEP Profiles"

## Option B:

## **Not Using Apple School Manager**

Not applicable, Since you'll be migrating manually and not using Apple's deployment programs.

## î

## What is Supervision?

Supervision enables a greater level of iPad management compared to simply using MDM enrollment. Without Supervision, you are unable to disable "Enable Restrictions" which removes the ability for the user to access the restrictions menu in Settings.

## STEP 5 RE-ENROLLING DEVICES

The last step is to start managing your devices with Jamf by re-enrolling them. This can be a very easy process if you are utilizing Apple School Manager. Follow the Apple Configurator steps for Jamf Pro and Jamf School's manual process.

### **Option A:**

## **Using Apple's Deployment Programs**

#### Re-enroll devices into management

- All students and faculty need to do is walk through the short setup process via the Setup Assistant when they first turn on their device and they are automatically enrolled.
- After devices have been enrolled, you can deploy profiles, apps, configurations and resources with your new solution.

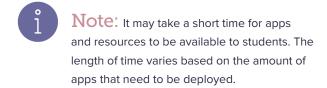

Note: Utilize an open Wi-Fi network during enrollment. This ensures students are connected to your network and enrollment is not interrupted

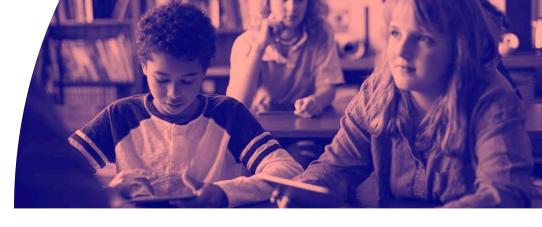

### **Option B:**

## **Not Using Apple's Deployment Programs**

#### Enroll with Apple Configurator or have users visit a web URL

Once again, this may seem like a shorter route to completion, but you'll need to do step 5 for each of your devices as opposed to utilizing Apple's deployment programs to complete the enrollment process for all devices with one step.

With this path, you'll need to dedicate staff and their time to handle each device to enroll in the new management solution.

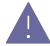

Warning: When not using Apple's deployment programs, students can undo IT settings and have an unmanaged iPad.

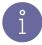

**Note:** Apple Configurator can be used to manually add devices into Apple School Manager, activate, enroll and then be deployed.

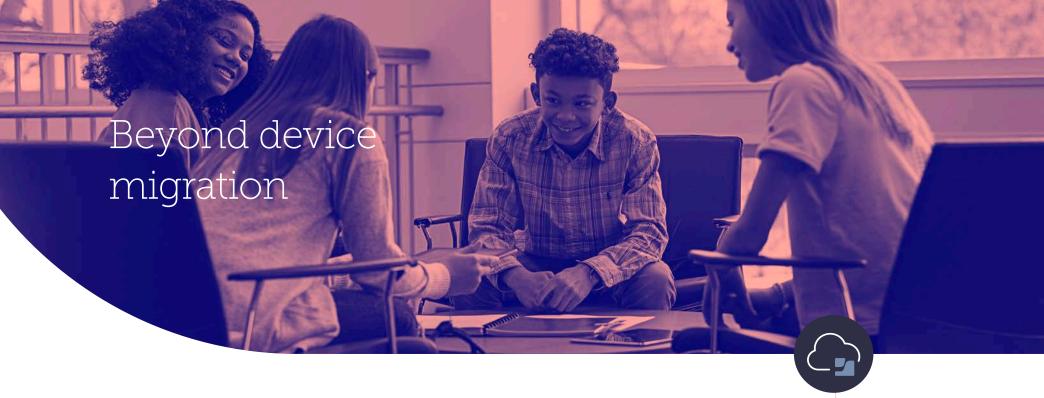

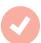

## **Ensure student and teacher device success**

The faster you get iPad devices into students' and teachers' hands, the better. Ideally, you'd accomplish this prior to the first day of school, especially if your school provides preconfigured apps and loads them accordingly on every student device. By providing devices in advance, you can test and ensure that all apps have been successfully downloaded onto each iPad prior to the start of the school year or semester. This allows teachers and students to focus on education and not the technology.

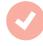

## **Post-migration checks**

Shortly after migration, compare your exported device inventory from your previous MDM with the device inventory in Jamf to confirm that everything enrolled and transferred properly. This is also a good time to have students log into their iPads using their Managed Apple ID to sync any cloud hosted data to applicable apps.

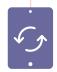

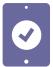

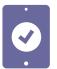

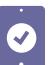

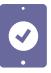

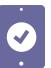

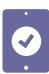

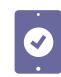

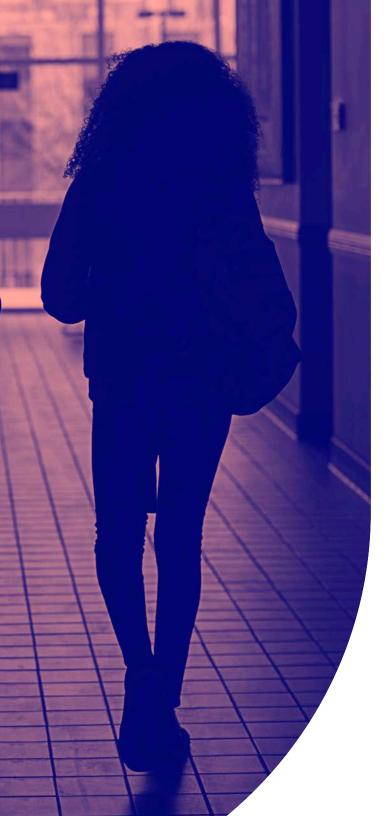

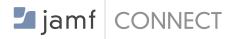

## Streamline with Jamf Connect

Once you have migrated and are a part of Jamf, if you are using a cloud-based identity provider, you can add Jamf Connect to streamline Mac account provisioning, authentication and identity management, giving learners the power to leverage a single cloud-based identity, complete with multifactor authentication to gain immediate access to their device and educational applications. A student will be able to open their Mac, turn it on and is ready to engage and begin learning from the first day of class, and IT can ensure their teacher and student information is secure.

**Trial Jamf Connect** 

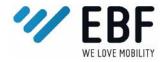

## **Simplify with EBF**

While the above process will work for most schools, some MDM migrations are more complex. If devices are not returning to school or if an administrator simply needs more control over a non-device wipe process, EBF can help.

The EBF Onboarder, with its largely automated, easy-to-understand process, is particularly advantageous in areas to migrate Apple devices to Jamf where users do not have indepth technical know-how. In order to further support the process end users were given a clear step by step migration guide. EBF has extensive experience in MDM migration and offers migration planning and 24/7 global support. Click below to learn more.

Learn about EBF

# Know-how to seamlessly migrate to a better solution

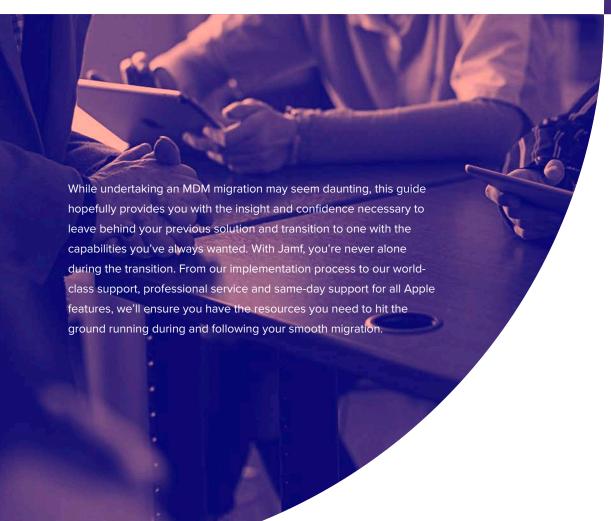

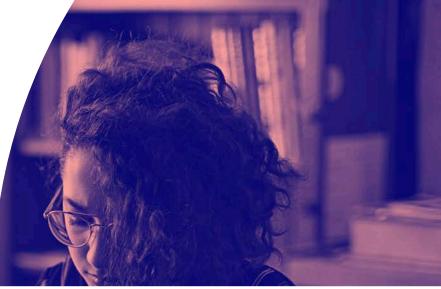

The choice is yours, but there's no wrong choice!

See how Jamf Pro or Jamf School can change the way you manage your Apple devices for the better.

Request Trial

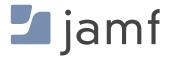

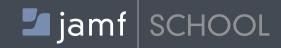

Create a logical timeline for the entire process Evaluate and document all production workflows Prepare end users for the transition Export assets from the old MDM Store device data in preferred cloud storage service Conduct device turn in or notify students (if applicable) Move Device Enrollment and Apps and Books tokens to new MDM (if applicable) Un-enroll or wipe devices Assign previous Device Enrollment and Apps and Books tokens to Jamf Pro (if applicable) Import assets and data information into the new MDM Re-enroll devices into management using preferred method Conduct device handout (if applicable) Check device inventory to ensure data transfer and device enrollment

Create a logical timeline for the entire process Evaluate and document all production workflows Prepare end users for the transition Export assets from the old MDM Store device data in preferred cloud storage service Conduct device turn in or notify students (if applicable) Move Device Enrollment and Apps and Books tokens to new MDM (if applicable) Un-enroll or wipe devices Assign previous Device Enrollment and Apps and Books tokens to Jamf School (if applicable) Import assets and data information into the new MDM Re-enroll devices into management using preferred method Conduct device handout (if applicable) Check device inventory to ensure data transfer and device enrollment Acquire Jamf School Teacher, Jamf School Student, Jamf School Parent apps. Begin scoping apps and configuration profiles to device groups Test/confirm successful distribution of apps and configuration profiles. Conduct redistribution of devices

Consult Jamf Customer Success with workflow questions